## **Как приобрести продукт в режиме онлайн?**

Под первым шагом закупки продукта подразумевается успешная регистрация и беспрепятственный вход в профиль. Без всего этого невозможно приобрести продукт. После регистрации и входа в профиль, заходите в отдел продуктов, находящихся в меню, выбираете желаемую продукцию и кликаете на кнопку добавки в корзину.

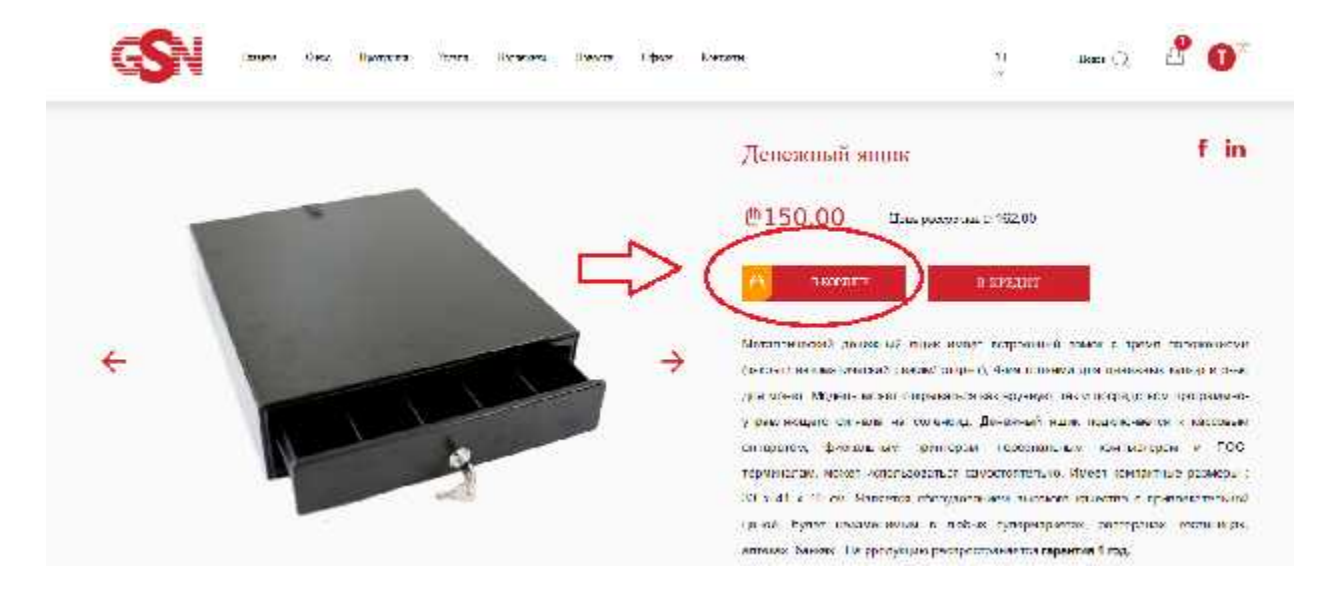

После клика на кнопку **в корзину,** выскачет окно с сообщением, что продукт был успешно добавлен в корзину, потом выбираете кнопку для входа в корзину, после чего пройзойдёт ваша автоматическая переадресация в корзину.

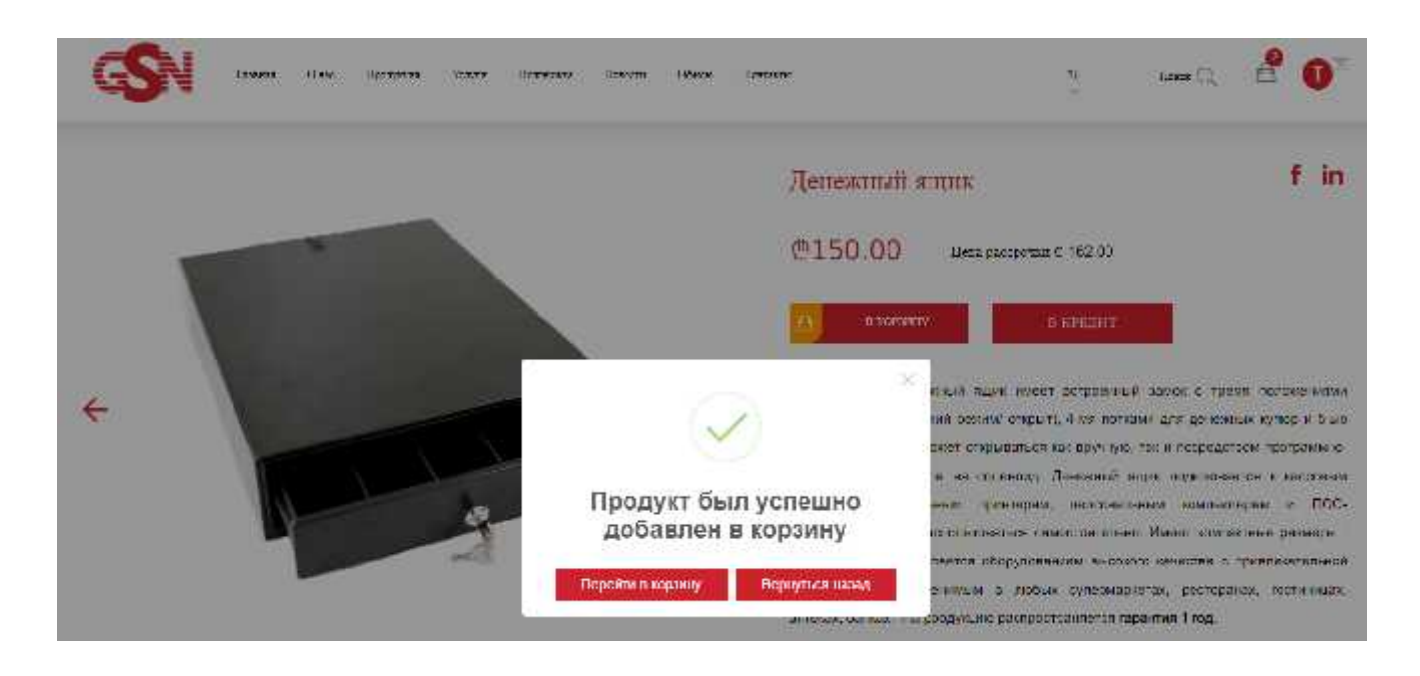

В корзине вы увидите добавленную вами продукцию. Для её приобретения примите во внимание приведённые на снимке этапы: 1. Отметьте данную в красной клетке кнопку, 2. После этого выберите город и укажите действующий адрес, где вы хотите получить продукцию. Кроме того, укажите действующий номер телефона, чтобы оператор смог с вами связаться после ввода валидных данных, 3. После того, как пройдёте эти два этапа, кликните на кнопку «купить». Наш оператор свяжется с вами по указанному вами номеру телефона и вы на указанный адрес за короткое время получите приобретённый вами продукт.

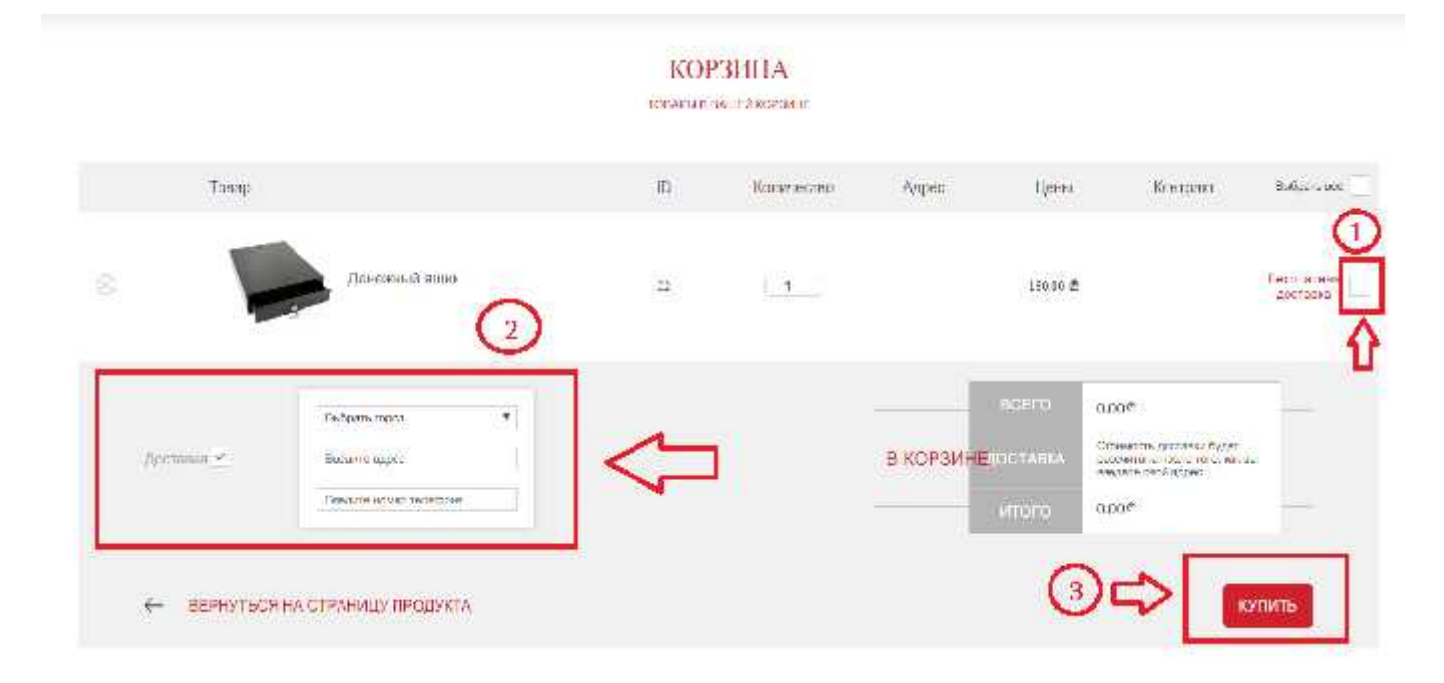